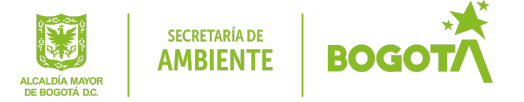

## Manual para visualizar archivos backup de correo (Mbox)

Secretaria Distrital de Ambiente Dirección de Planeación y Sistemas de Información Ambiental

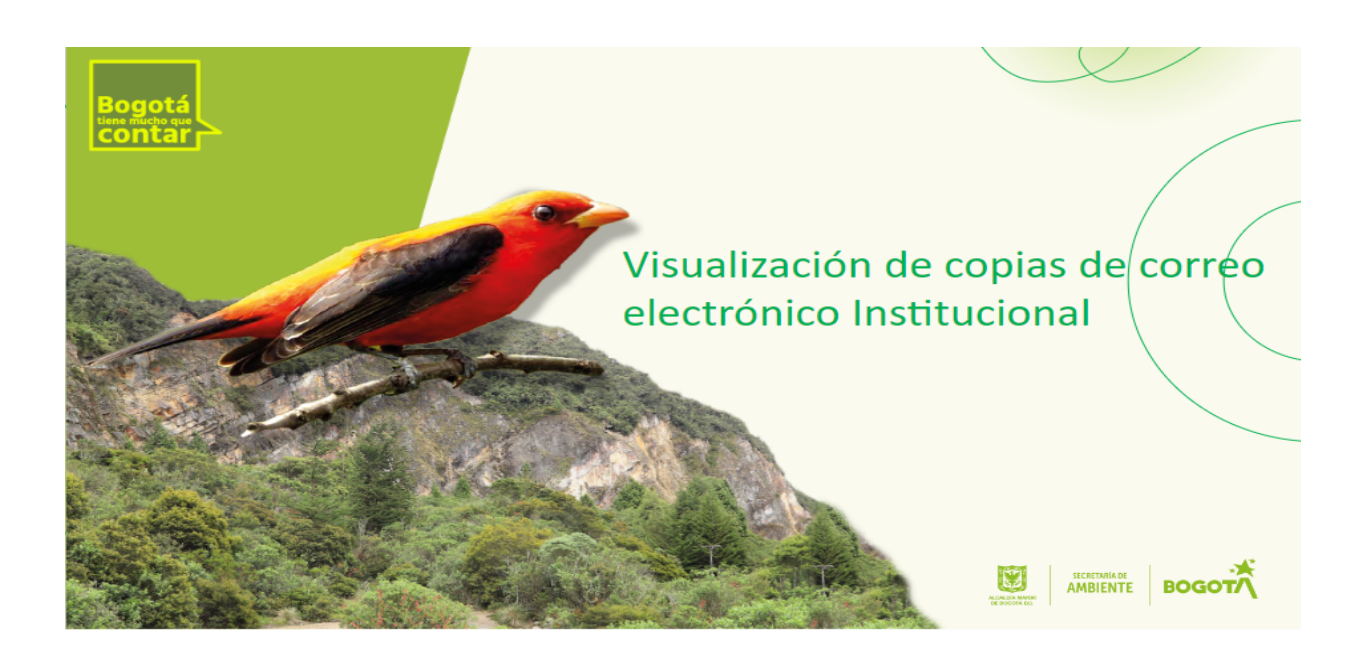

#### Paso a paso para abrir archivos Mbox

Este manual explica la manera de visualizar archivos backup de correo electrónico institucional en formato mbx a través de una herramienta de software libre (licencia GPLv2) que puede descargar de forma gratuita a través de internet.

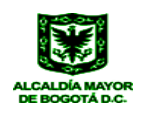

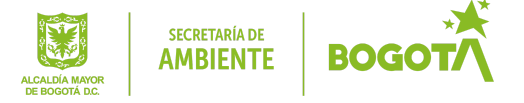

# Descomprimir el archivo de backup

El archivo comprimido contiene dentro de sí, archivos de distinto tipo, que contienen la información de contactos, el correo y el Drive. Por lo tanto, el primer paso consiste en descomprimir el archivo .zip, para hallar el archivo de correo MBOX (Archivo de Correo).

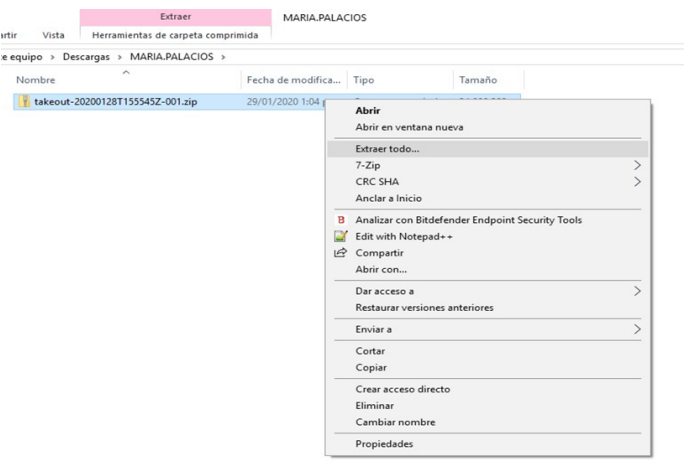

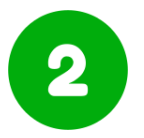

#### Identificar el Archivo MBox

Finalizada la descompresión del archivo se crearán carpetas que contienen toda la información almacenada de Gmail. La mayoría de las veces se generan las carpetas Contactos, Correo y Drive. Abrir la carpeta Correo y revisar que exista un archivo de extensión: MBOX

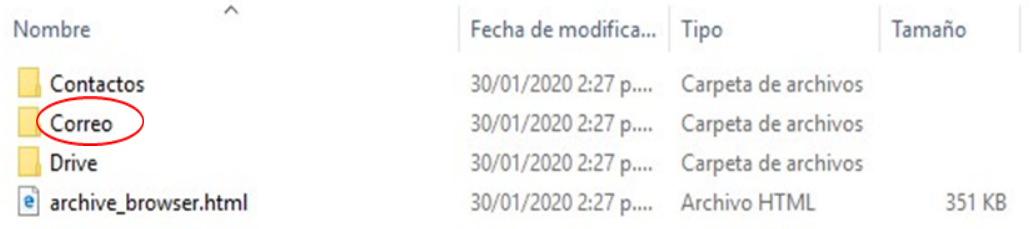

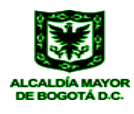

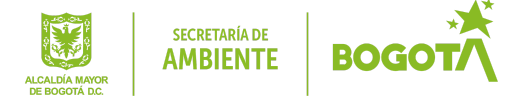

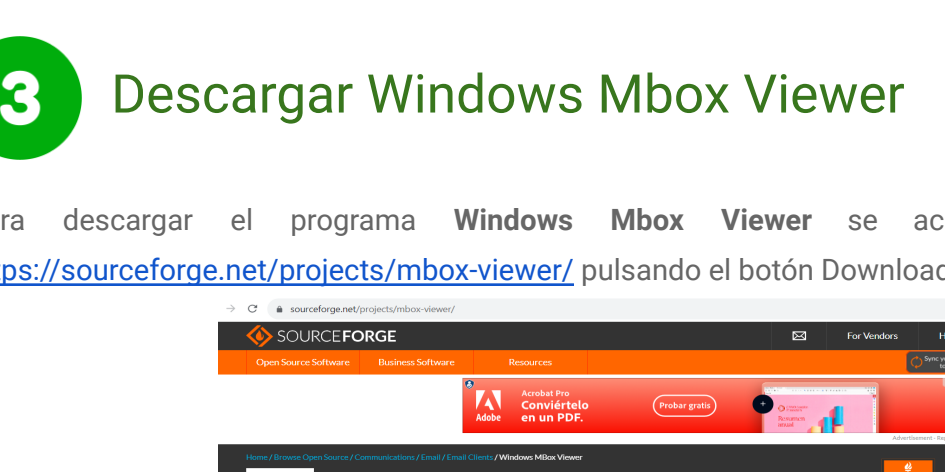

Para descargar el programa **Windows Mbox Viewer** se accede a la web: <https://sourceforge.net/projects/mbox-viewer/> pulsando el botón Download.

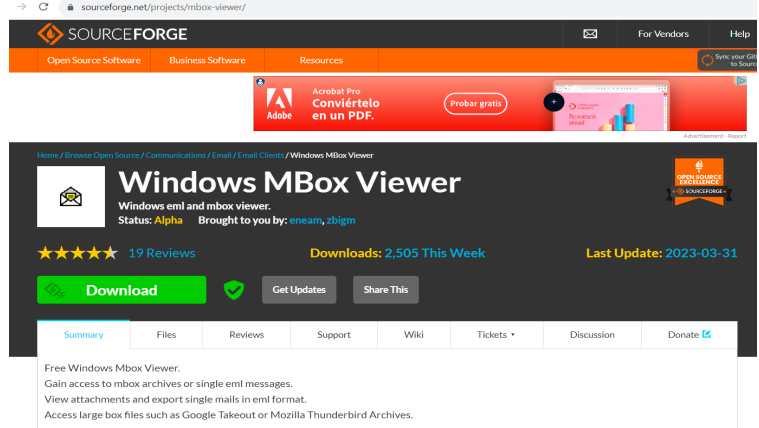

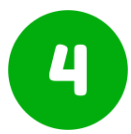

### Descomprimir el instalador y ejecutar

Al abrir el archivo descomprimido encontrará uno o dos archivos ejecutables. Ejecute cualquiera de ellos como administrador

- mboxview
- mboxview64

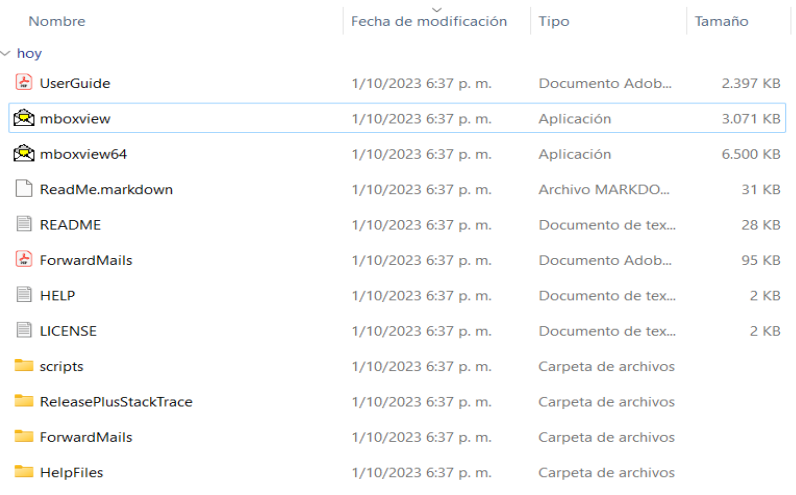

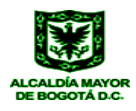

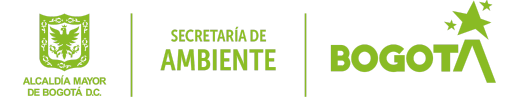

### Cargar el archivo Mbox

Cuando se abra la aplicación, esta estará totalmente en blanco. Lo primero que se tiene que hacer es pulsar sobre el botón Select File que está en la parte superior izquierda. Se abrirá una ventana de navegación, y en ella hay que seleccionar la carpeta en la que se tenga el archivo .MBox. Una vez seleccionada, se pulsa Aceptar; y en pocos segundos se cargarán todos los correos electrónicos que haya guardados en él.

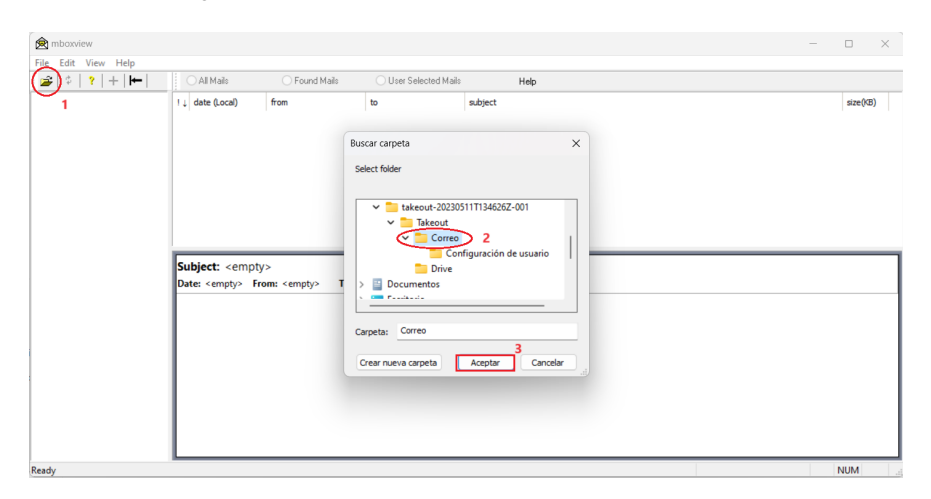

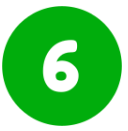

#### Revisar los correos electrónicos

Una vez cargado el archivo, el programa muestra todo el contenido de correo, incluido el buzón, los mensajes enviados y la papelera de reciclaje. Los archivos de formato Mbox recuperan toda la información de correo en un solo bloque de mensajes.

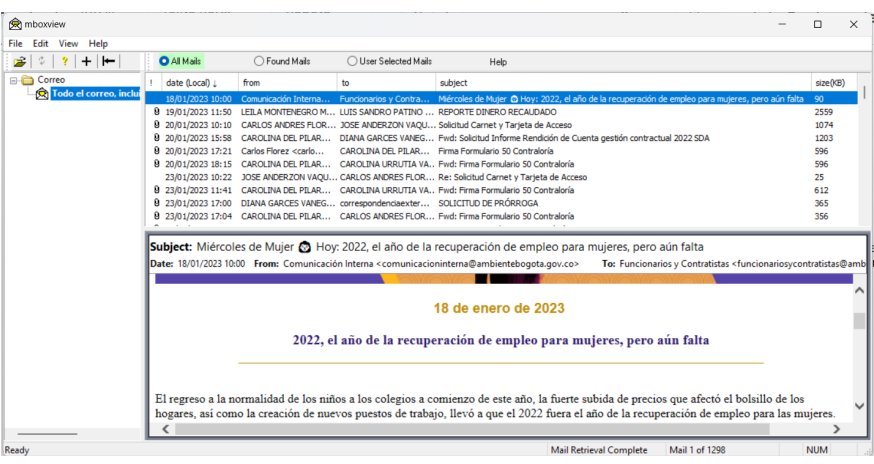

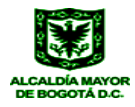